Guide d'information rapide Hızlı Başlangıç Kılavuzu

2013-09

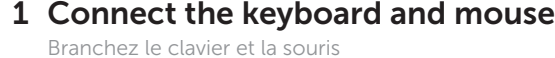

Ligar o teclado e o rato Klavye ve farenin bağlanması قم بتوصيل لوحة المفاتيح والماوس

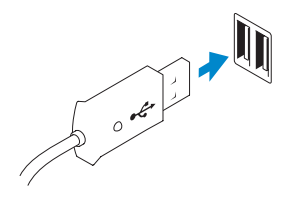

# 2 Connect the network cable (optional)

Connectez le câble réseau (en option) Ligar o cabo de rede (opcional) Ağ kablosunu takma (isteğe bağlı) قم بتوصيل كبل الشبكة (اختياري)

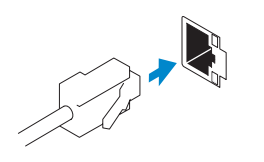

# 3 Connect the display

# Connect the power cable on your computer 3 4 6 Finish Windows setup and display

Activez la sécurité et les mises à jour Activar funcionalidades de segurança e actualizações Güvenlik ve güncellemeleri etkinleştirme تمكين الأمان والتحديثات

Connectez le câble d'alimentation à votre ordinateur et à votre écran Ligar o cabo de alimentação do computador e do monitor Bilgisayarınızın ve ekranınızın güç kablosunu bağlama قم بتوصيل كبل التيار بالكمبيوتر والشاشة

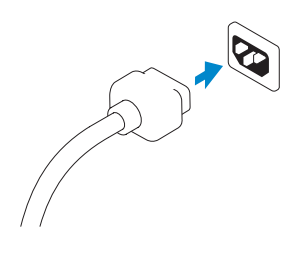

# 5 Turn on your computer and display

Branchez l'écran Ligar o monitor Ekranın bağlanması قم بتوصيل الشاشة

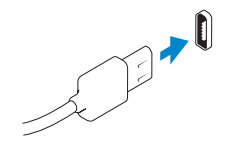

# **NOTE:** If you ordered your computer with a discrete graphics card, connect the display to the discrete graphics card.

Terminez l'installation de Windows | Concluir a configuração do Windows Windows kurulumunu tamamlama | Windows إعداد إنهاء

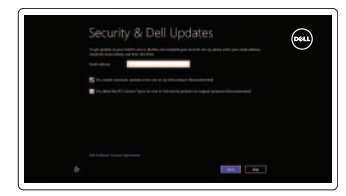

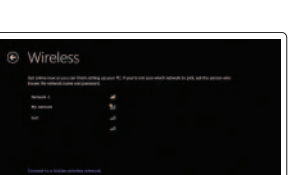

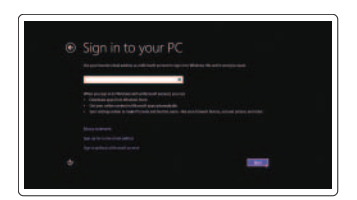

#### Enable security and updates

- **Z REMARQUE :** Si vous avez commandé l'ordinateur avec un carte graphique séparée en option, connectez l'écran au connecteur de cette carte graphique.
- **X** NOTA: Caso tenha encomendado o computador com uma placa gráfica separada, ligue o monitor à placa gráfica separada.
- **NOT:** Bilgisayarınızı ayrı bir grafik kartıyla sipariş ettiyseniz, ekranı ayrı grafik kartınıza bağlayın.
	- **ملاحظة:** في حالة قيامك بشراء بطاقة رسومات منفصلة أثناء شراء الكمبيوتر، قم بتوصيل الشاشة ببطاقة الرسومات المنفصلة.

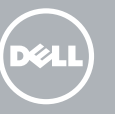

### Log in to your Microsoft account or create a local account

Connectez-vous à votre compte Microsoft ou créez un compte local Iniciar sessão numa conta Microsoft ou criar uma conta local Microsoft hesabınıza oturum açma veya yerel bir hesap oluşturma تسجيل الدخول إلى حساب Microsoft أو إنشاء حساب محلي

# Connect to your network

Connectez-vous à votre réseau Estabelecer ligação à rede Ağınıza bağlanma الاتصال بالشبكة

# Explore resources

Explorez les ressources | Explorar os recursos اكتشاف الموارد | araştırma Kaynakları

# Help and Tips

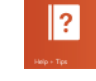

Aide et astuces | Ajuda e sugestões Yardım ve İpuçları | وتلميحات تعليمات

### My Dell

Mon Dell | Meu Dell جهاز Dell الخاص بي | Bilgisayarım Dell

# Register your computer

Enregistrez votre ordinateur | Registar o computador تسجيل الكمبيوتر الخاص بك | kaydettirme Bilgisayarınızı

Allumez votre ordinateur et votre écran Ligar o computador e o monitor Bilgisayarınızı ve ekranınızı açma قم بتشغيل الكمبيوتر والشاشة

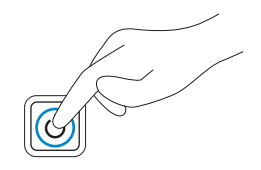

DisplayPort Connector

Connecteur DisplayPort Conector DisplayPort DisplayPort Konektörü موصل DisplayPort

VGA Connector Connecteur VGA

Conector VGA VGA Konnektörü موصل VGA

Or | Ou | Ou | Veya | أو

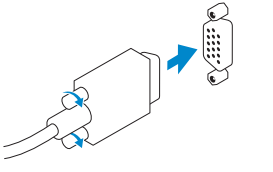

# **OPTIPLEX 3020**

# Quick Start Guide

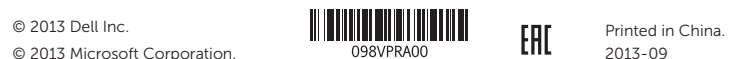

#### Product support and manuals

Support produits et manuels Suporte de produtos e manuais Ürün desteği ve kılavuzlar دعم المنتج والأدلة

Contacter Dell | Contactar a Dell اتصل بـ Dell'e başvurun | Dell

Regulatory and safety Réglementations et sécurité | Regulamentos e segurança الموضوعات التنظيمية وموضوعات الأمان | Mevzuat ve güvenlik

dell.com/support dell.com/support/manuals dell.com/windows8

Contact Dell

#### dell.com/contactdell

dell.com/regulatory\_compliance

#### Regulatory model and type

Modèle et type réglementaires Modelo e tipo regulamentares Yasal model ve tür الموديل والنوع التنظيمي

- 13. VGA connector
- 14. Line-in/microphone connector
- 15. Line-out connector
- 16. Expansion card slots
- 17. Security cable slot
- 18. Padlock ring
- 
- 
- 
- 
- 

D15M, D08S D15M001, D08S001

## Computer model

- 1. Botão de alimentação/luz de alimentação 2. Compartimento para unidade
- óptica/unidade de disco rígido
- **3.** Conector para microfone
- 4. Conector para auscultadores
- 5. Luz de actividade da unidade de disco rígido
- 6. Luz de diagnóstico da fonte de alimentação
- 7. Botão de diagnóstico da fonte de alimentação
- 8. Conector do cabo de alimentação
- 9. Conector de rede 10. Conector USB 2.0 11. Conector USB 3.0 12. Conector DisplayPort 13. Conector VGA 14. Conector de entrada de linha/ microfone 15. Conector de saída de linha 16. Ranhuras para placas de expansão
- 17. Ranhura do cabo de segurança
- 18. Anel para cadeado

Modèle de l'ordinateur | Modelo do computador Bilgisayar modeli موديل الكمبيوتر |

Optiplex 3020

# Features

Caractéristiques | Características | Özellikler | الميزات 1. Power button/Power light

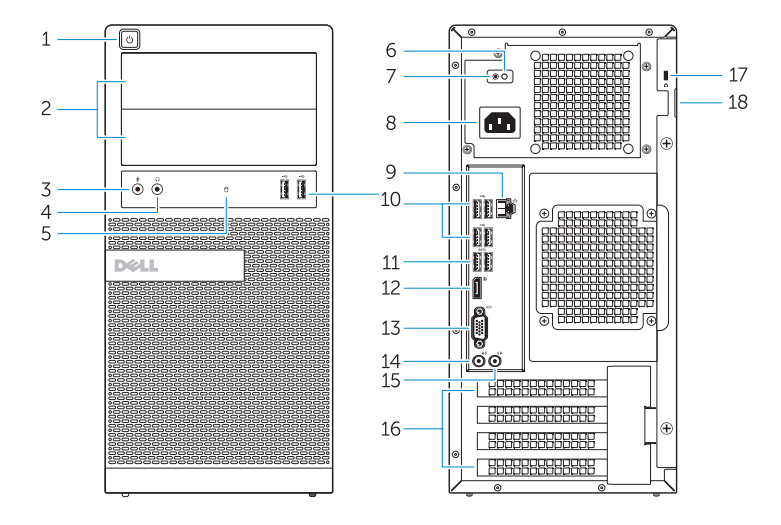

- 11. Connecteur USB 3.0 12. Connecteur DisplayPort
- 13. Connecteur VGA
- 14. Connecteur de microphone/ ligne d'entrée
- 15. Connecteur de ligne de sortie
- 16. Logements pour carte d'extension
- 
- 

5. مصباح نشاط محرك الأقر اص الثابتة مصباح تشخيص إمداد الطاقة . 6

2. فتحة محرك الاقراص الضوئية/محرك الاقراص الثابتة 14. موصل الدخل/الميكروفون 1313موصل VGA 1515موصل الخرج 1616فتحات بطاقة توسيع

17. فتحة كبل الأمان

18. حلقة القفل

- 1. Bouton d'alimentation, voyant d'alimentation
- 2. Baie du lecteur optique ou du disque dur
- 3. Connecteur pour microphone
- 4. Connecteur pour casque
- 5. Voyant d'activité du disque dur
- 6. Voyant de diagnostic d'alimentation 17. Fente pour câble de sécurité
- 7. Bouton de diagnostic d'alimentation 18. Anneau pour cadenas
- 8. Connecteur d'alimentation
- 9. Connecteur réseau
- 10. Connecteur USB 2.0
- 1. Güç düğmesi/Güç ışığı
- 2. Optik sürücü/sabit sürücü yuvası
- 3. Mikrofon konektörü
- 4. Kulaklık konnektörü
- 5. Sabit disk etkinlik ışığı
- 6. Güç kaynağı tanılama ışığı
- 7. Güç kaynağı tanılama düğmesi
- 8. Güç kablosu konnektörü
- 9. Ağ konektörü
- 10. USB 2.0 konektör
- 11. USB 3.0 konektör
- 12. DisplayPort konektörü
- 13. VGA konnektörü
- 14. Giriş/mikrofon konnektörü
- 15. Çıkış konnektörü
- 16. Genişletme kartı yuvaları
- 17. Güvenlik kablosu yuvası
- 18. Asma kilit halkası

زر التشغيل/مصباح التشغيل . 1

موصل الميكروفون . 3 موصل سماعة الرأس . 4

- زر تشخيص إمداد الطاقة . 7
- موصل كبل الطاقة . 8
- موصل الشبكة . 9  $USB 2.0$ موصل  $10$
- $USB 3.0$  موصل  $11$
- 1212موصل DisplayPort

OptiPlex 3020 MT Optiplex 3020 SFF

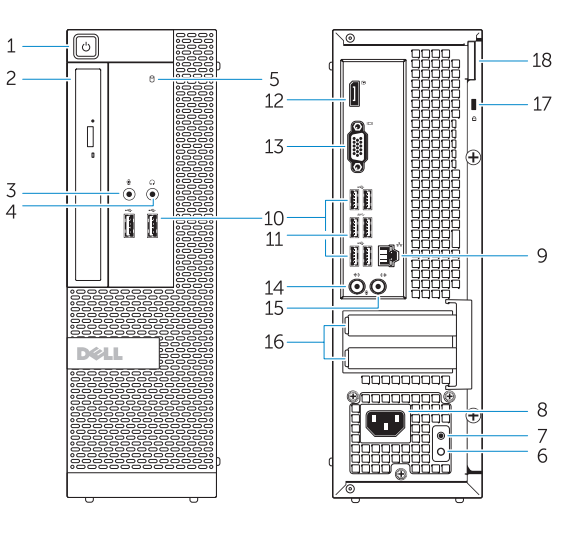

- 
- 2. Optical-drive/hard-drive bay
- 3. Microphone connector
- 4. Headphone connector
- 5. Hard-drive activity light
- 6. Power-supply diagnostic light
- 7. Power-supply diagnostic button
- 8. Power cable connector
- 9. Network connector
- 10. USB 2.0 connector
- 11. USB 3.0 connector
- 12. DisplayPort connector